#### **Matière: Planification 2 /** L2 COP

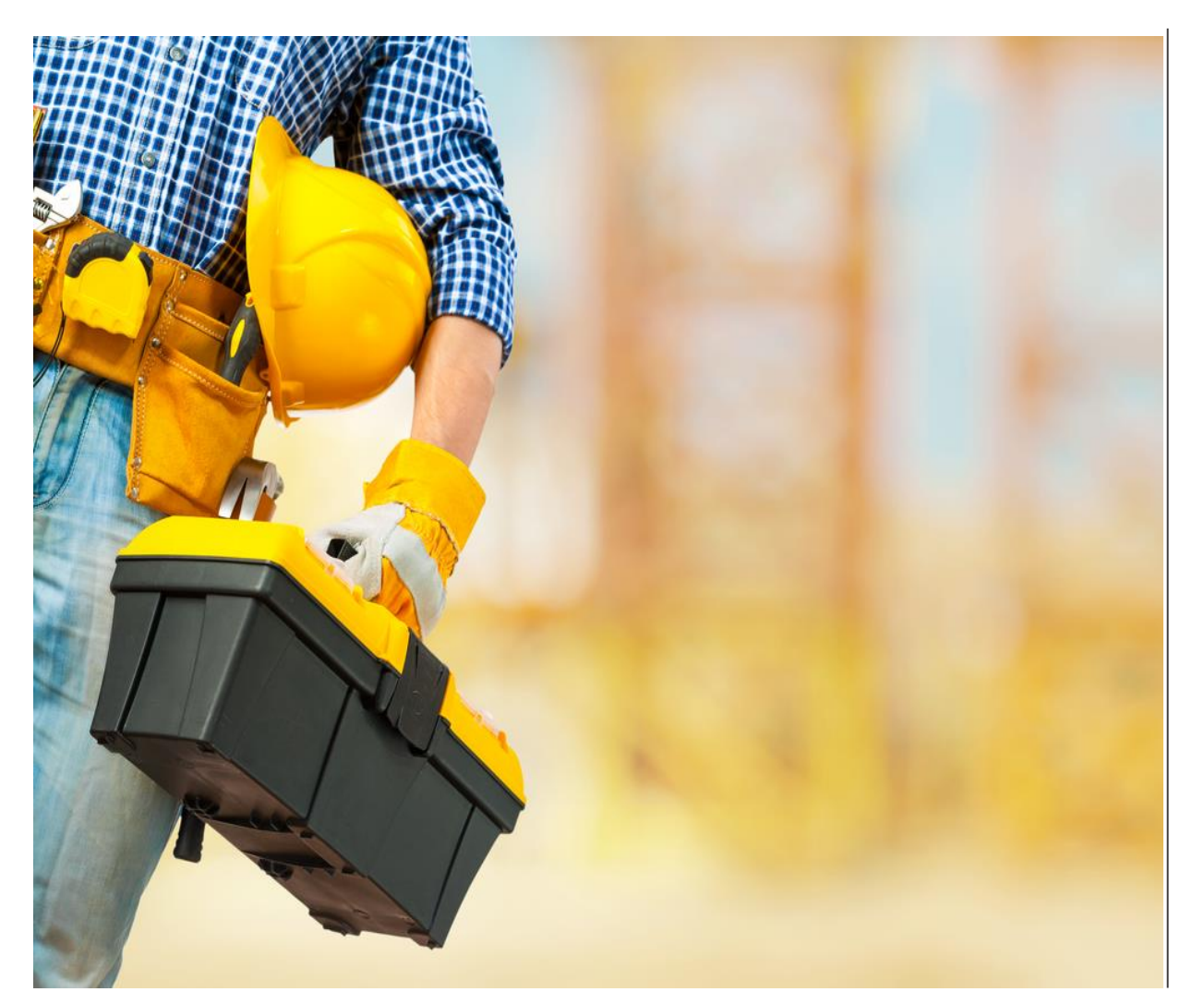

# **Cours n°08 : Programme numérique de la planification et gestion des projets 02**

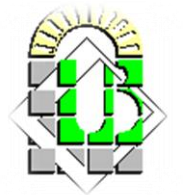

### **Contenu:**

- 1. Aperçu sur le logiciel de la gestion Microsoft MS Project
- Type du logiciel et caractéristiques
- Fonctionnalités principales du logiciel
- Avantages du logiciel

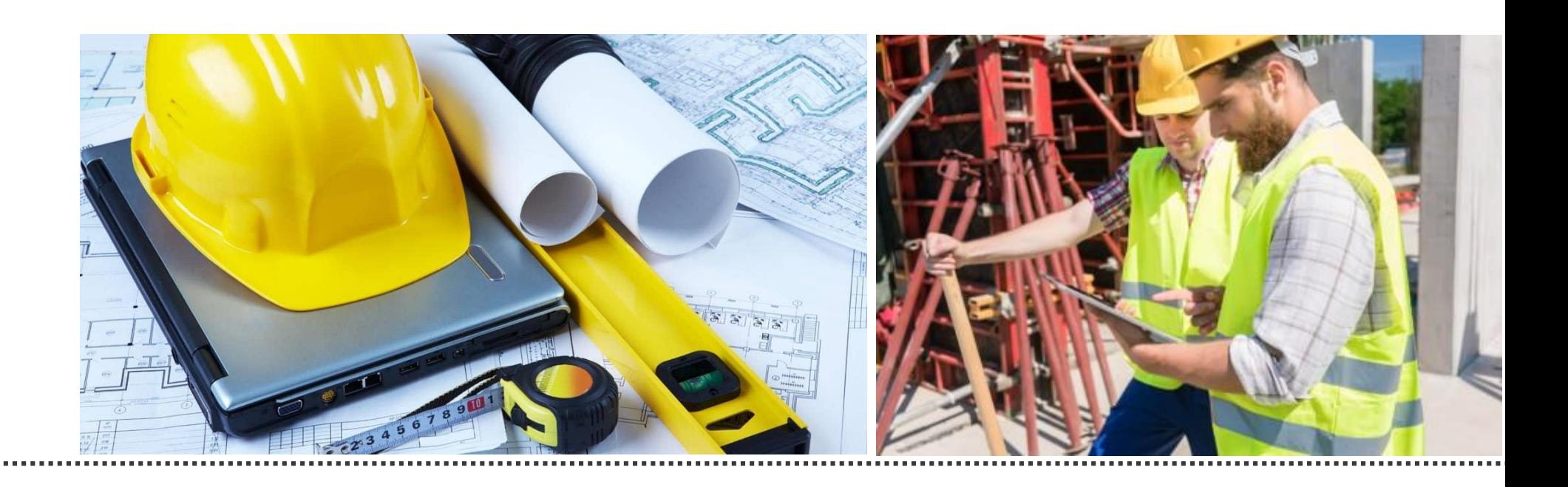

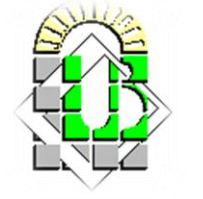

### **1. Logiciel de la planification et gestion Microsoft MS Project**

- **Microsoft Project** (MS Project ou également MSP) est un logiciel **Microsoft** dédié à la gestion de projets. Il permet aux planificateurs et aux chefs de projets d'organiser et de piloter celui-ci, de gérer les ressources, le budget, l'analyse des données.
- **Microsoft MS Project** est considéré comme le logiciel le plus utilisé en monde entier, avec plus de 20 millions (en 2011).

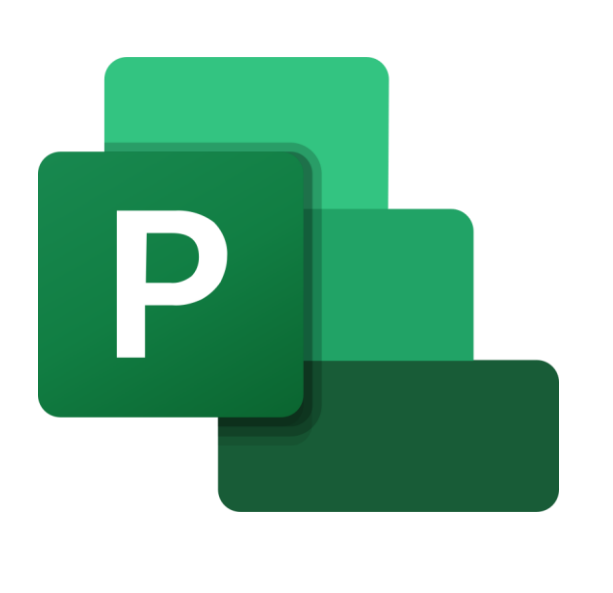

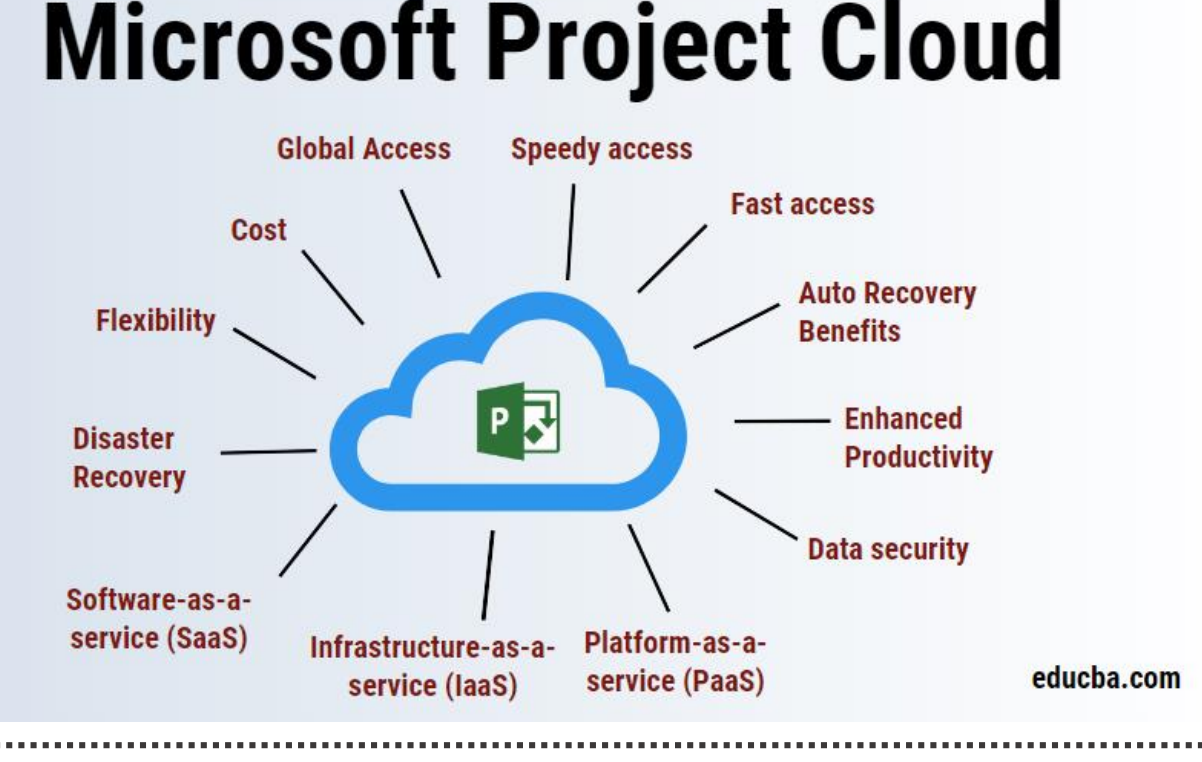

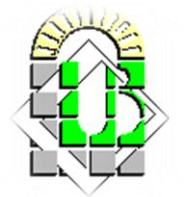

### **Logiciel de la planification et gestion Microsoft MS Project**

### **Qui utilisent Microsoft MS Project ?**

- **Les chefs de projet** : MS Project est un outil de gestion de projet populaire utilisé par les chefs de projet **Les membres de l'équipe du projet** : les membres de l'équipe peuvent utiliser MS Project pour comprendre leurs tâches, les délais, les dépendances et les ressources associées à leur travail.
- **Les planificateurs** : les planificateurs peuvent utiliser MS Project pour créer des calendriers de projet détaillés, y compris des horaires de travail, des temps d'arrêt …
- **Les membres de la direction** : les membres de la direction peuvent utiliser MS Project pour surveiller la progression des projets et prendre des décisions éclairées en fonction des rapports d'état du projet.
- **Les membres des équipes opérationnelles** : les membres des équipes opérationnelles peuvent utiliser MS Project pour suivre l'utilisation des ressources, la planification des tâches et la gestion des risques.

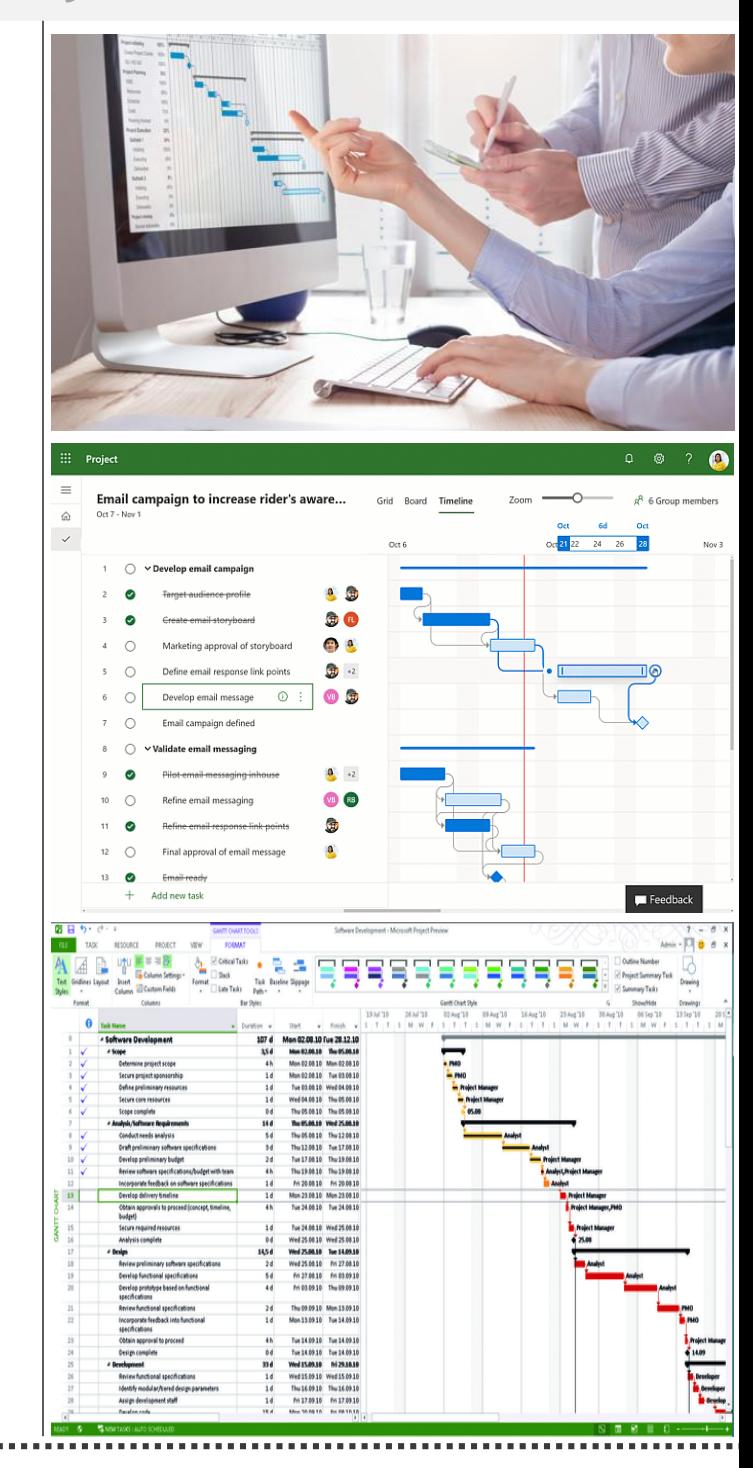

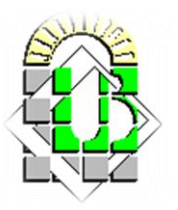

## **Microsoft MS Project Logiciel :**

### **Flash Historique du logiciel :**

- La première version commerciale de **Microsoft Project** est sortie en 1984 (DOS).
- **Microsoft Project 95** fut la première version à utiliser les menus communs Microsoft Office.
- Depuis la version 2000, Microsoft développe, au travers de versions « serveurs », des fonctionnalités étendues et collaboratives destinées aux entreprises : gestion centralisée des ressources, portefeuille des projets de l'entreprise, rapports d'analyse.
- Les deux dernières versions en date sont la version 2019 et 2021.

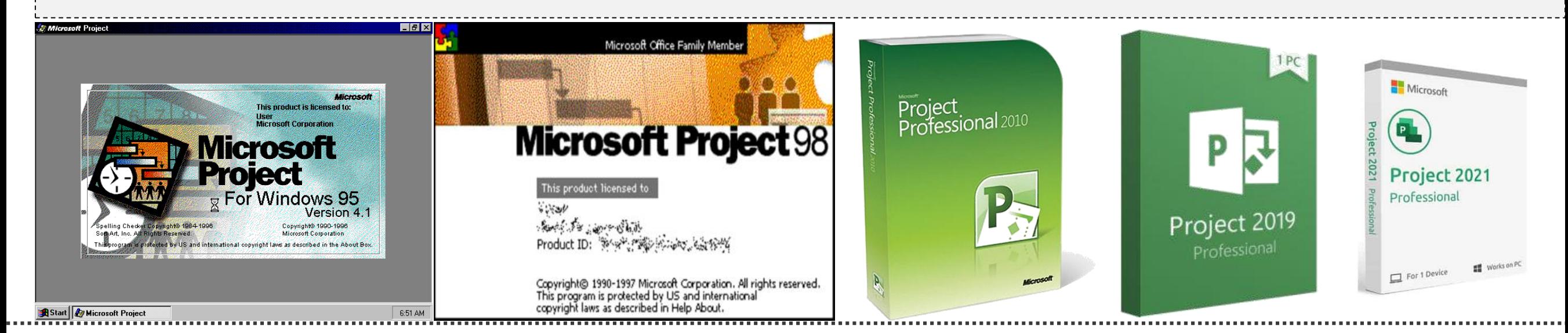

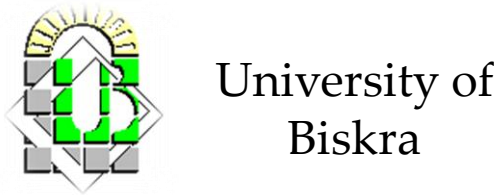

### **Microsoft MS Project Logiciel :**

### **Historique du logiciel :**

- Le nom Microsoft EPM (pour "Enterprise Project Management") était le nom donné à la solution Microsoft jusqu'à la version 2010, regroupant Microsoft Project et Microsoft Project Server. Depuis la version 2013, la solution a pris le nom PPM (Project Portfolio Management).
- Microsoft propose deux versions sans abonnement :
- Microsoft Project Professionnel 2019
- Microsoft Project Standard 2019

Microsoft MS Project 2019 intègre de nouvelles fonctionnalités dont un contrôle l

plus étroit de la planification des ressources et de nouveaux thèmes.

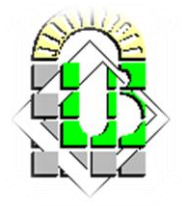

- **Fonctionnalités principales du logiciel :**
- Élaboration de diagramme de Pert
- Élaboration de diagramme de Gantt
- Affectation des équipes
- Gestion des pics de charge
- Gestion des jours fériés
- Génération automatique de documentation au format word, pdf et HTML

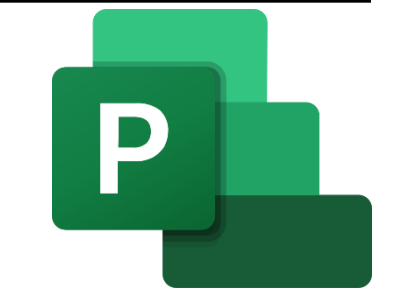

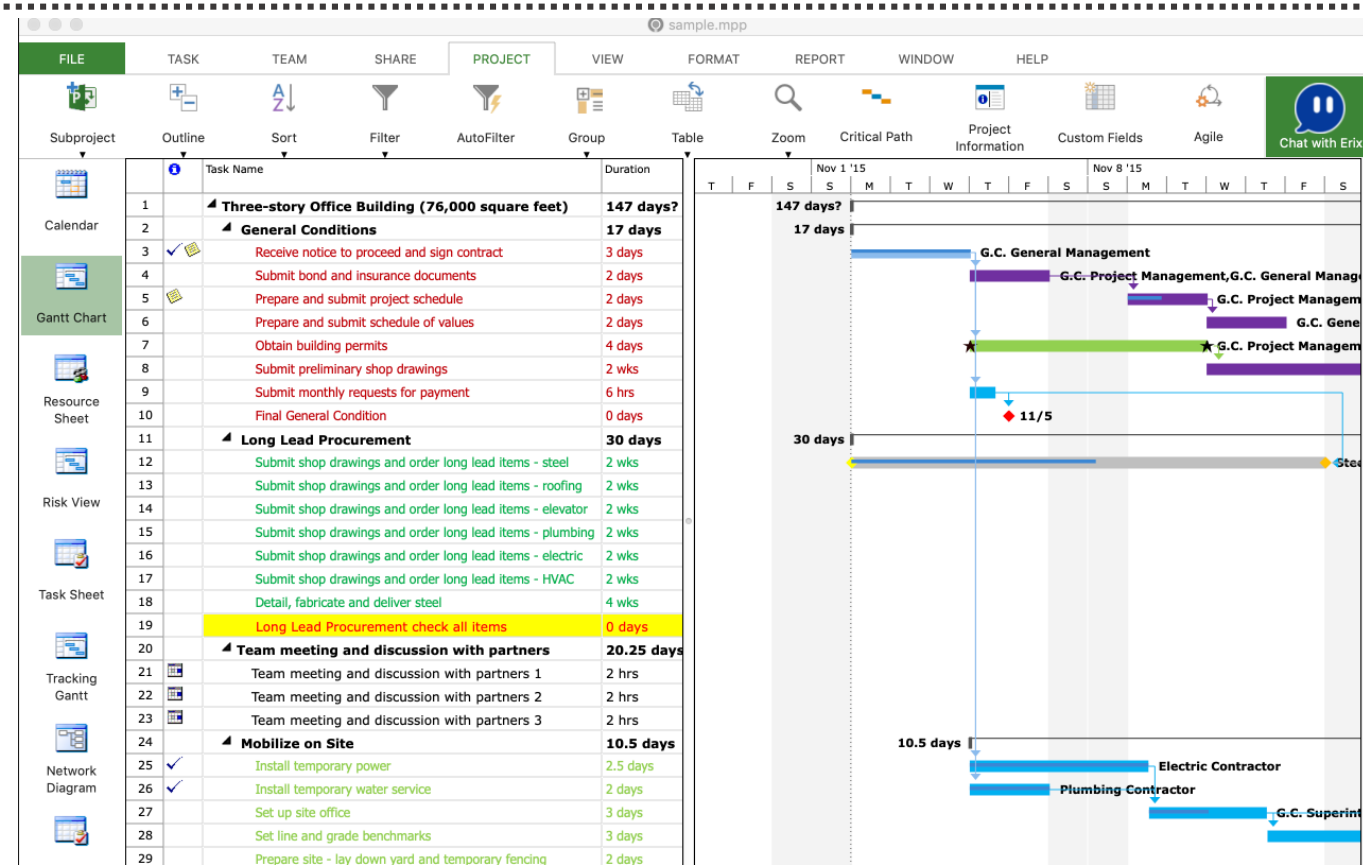

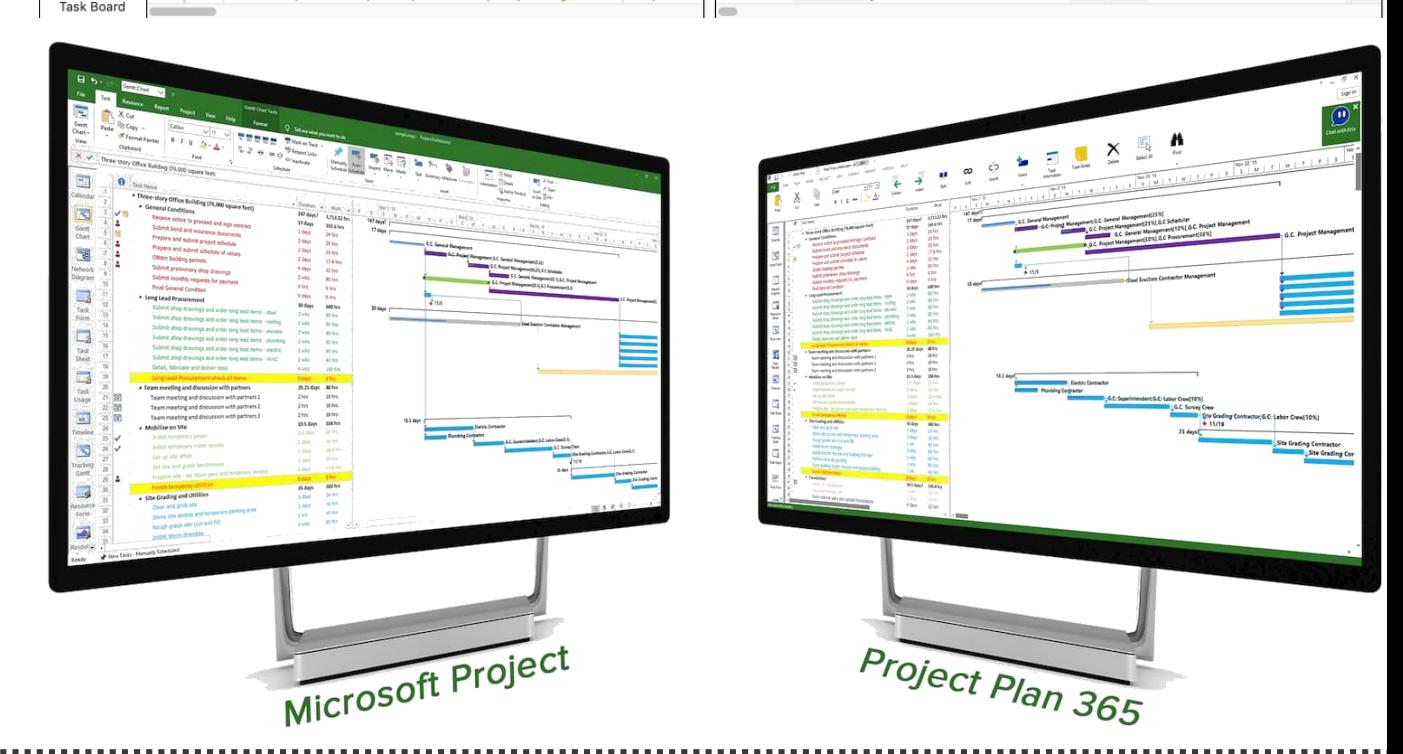

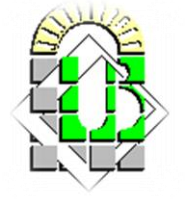

#### **Avantages du logiciel :**

#### **1. Gestion des ressources via Microsoft MS Project :**

Microsoft MS Project permet la gestion des ressources pour chaque projet, il est possible de créer des équipes, leur affecter des ressources. Il y a différents types de ressources :

- Les ressources « travail », qui effectuent les charges de travail (humains ou machines)
- Les ressources « matérielles », qui sont des ressources consommables avec possibilité de leur attribuer un nombre ou une quantité
- Les ressources « coût », qui sont des frais associés à certains postes

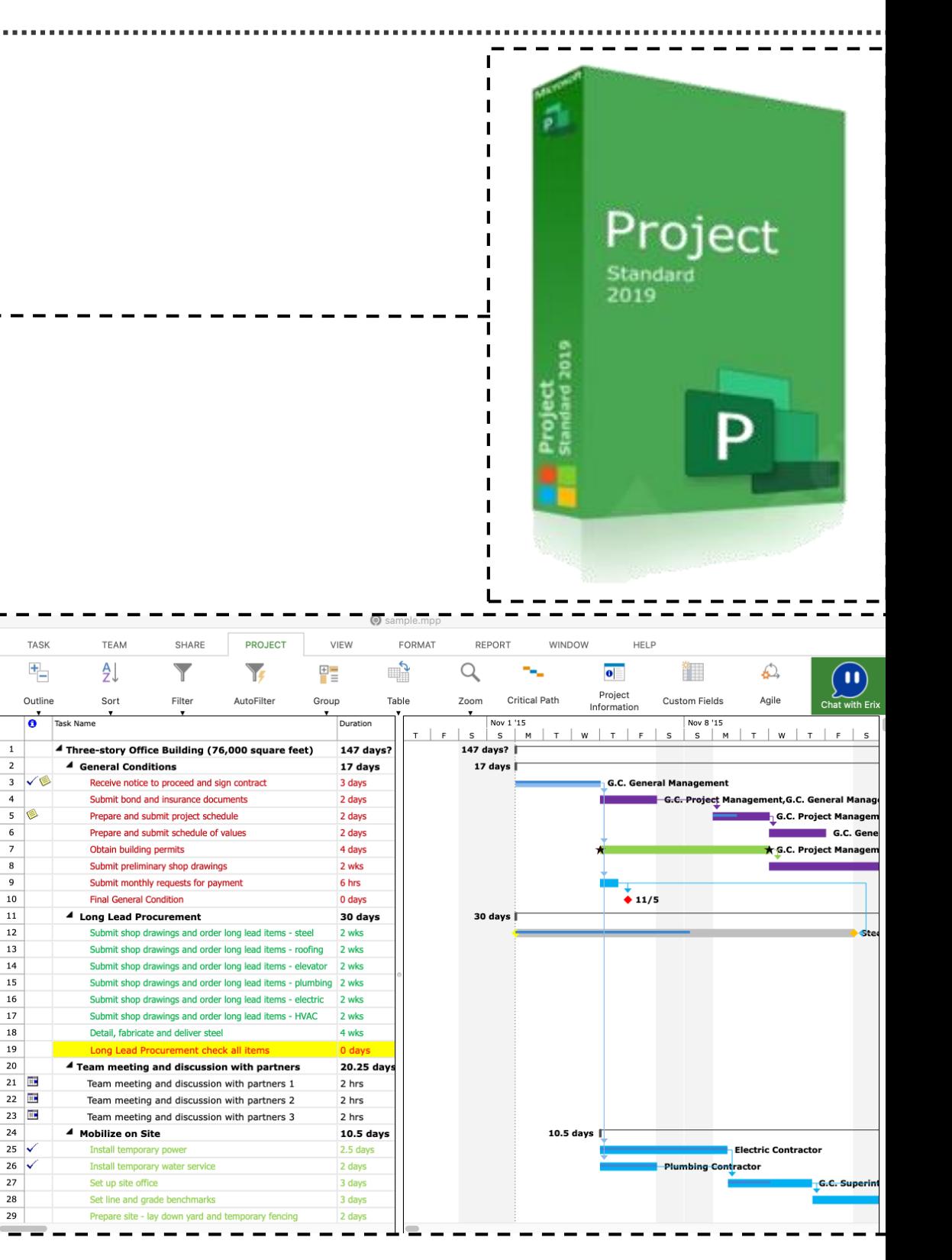

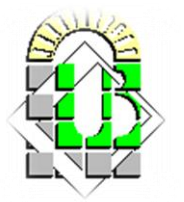

.<br>Subproject

 $\begin{picture}(20,20) \put(0,0){\line(1,0){10}} \put(15,0){\line(1,0){10}} \put(15,0){\line(1,0){10}} \put(15,0){\line(1,0){10}} \put(15,0){\line(1,0){10}} \put(15,0){\line(1,0){10}} \put(15,0){\line(1,0){10}} \put(15,0){\line(1,0){10}} \put(15,0){\line(1,0){10}} \put(15,0){\line(1,0){10}} \put(15,0){\line(1,0){10}} \put(15,0){\line(1$ 

国

E.

Resource

電

**Risk View** 

■

**Task Sheet** 

再

Tracking Gantt

岡

Network Diagram 13

14

15

18

19

 $21$  |

 $25$ 

 $26 \times$ 

- **Avantages du logiciel :**
- **2. Attribution d'un coût avec Microsoft MS Project :**
- Pour chaque ressource, **MSP** peut lui attribuer un coût : coût unitaire (ressources matérielles), taux journalier (ressource travail).
- Vu qu'il est possible d'attribuer un coût à n'importe quelle ressource, **Microsoft Project** peut donc calculer le coût du projet. **Microsoft MS Project** offre même la possibilité de prévoir un budget initial pour le projet, et le comparer au coût du projet calculé.

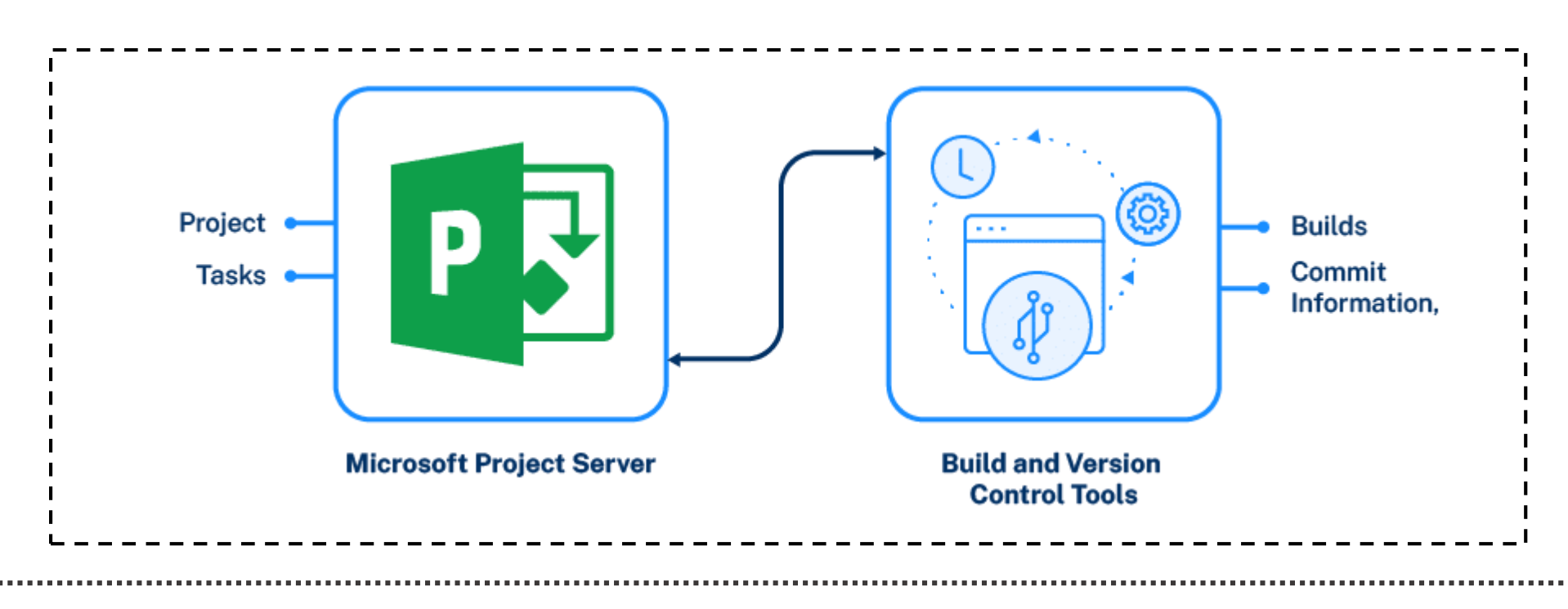

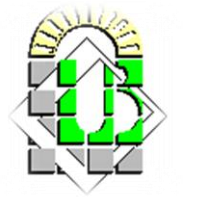

- **Avantages du logiciel :**
- **3. Analyse et communication du projet :**
- **Microsoft MS Project** offre de nombreuses possibilités d'analyse des données, comme par exemple des rapports.
- En outre, les informations du projet sont exportables dans **Microsoft MS Project** pour analyser le travail, les coûts, les temps nécessaires…grâce aux tableaux, graphiques, diagrammes… Finalement, il est également possible de communiquer les informations du projet telles que le diagramme de Gantt ou même créer une frise chronologique pour un document de présentation Microsoft PowerPoint.

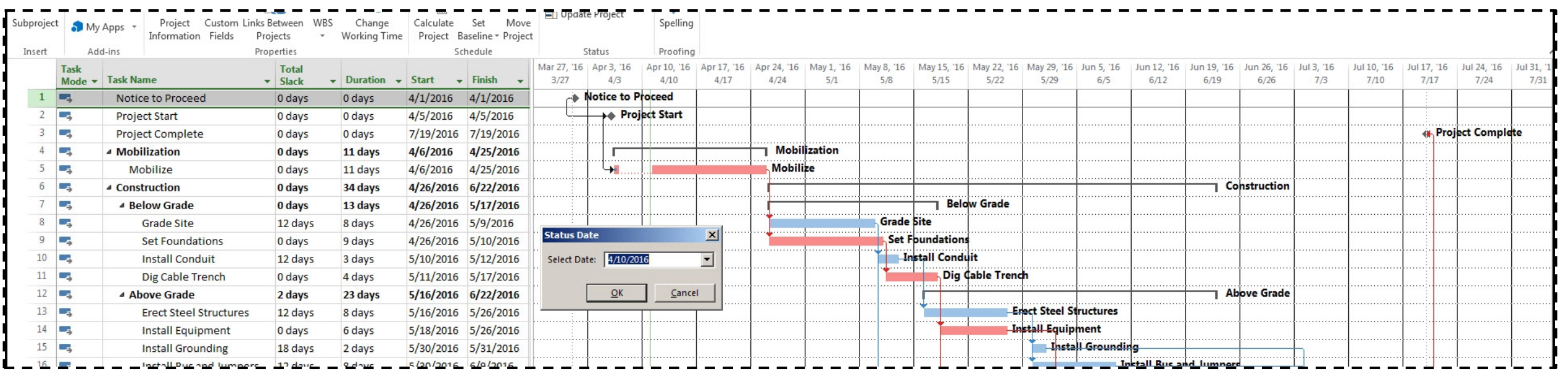

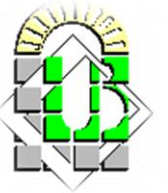

**Microsoft MS Project :**

#### **Microsoft MS Project Planning :**

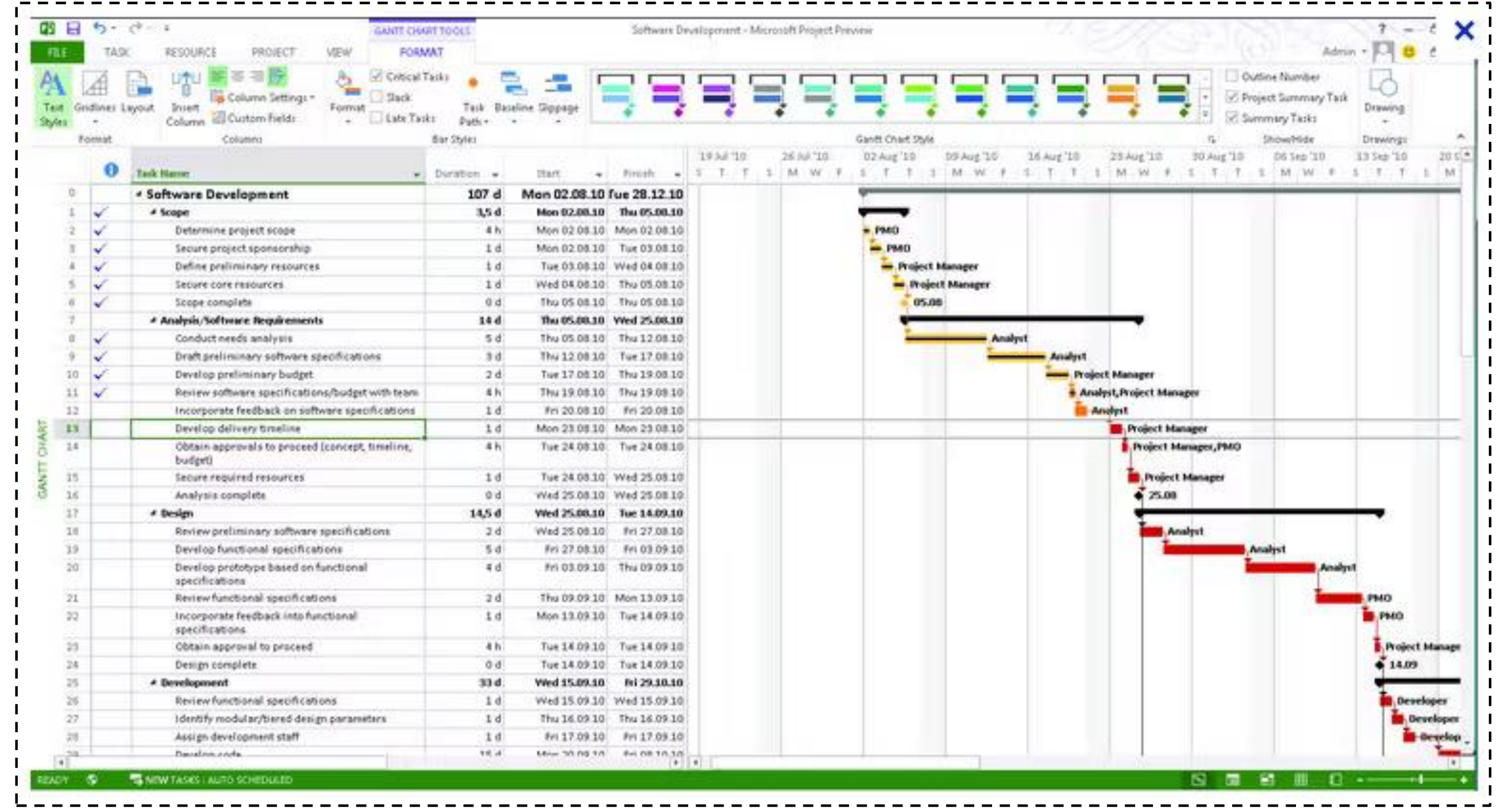

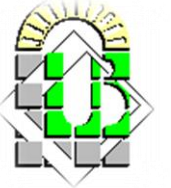

#### **Microsoft MS Project Planning [Etapes] :**

1. Identifier les besoins du logiciel : Comprendre les besoins du client ou de l'utilisateur final du

logiciel est essentiel pour établir un planning réaliste.

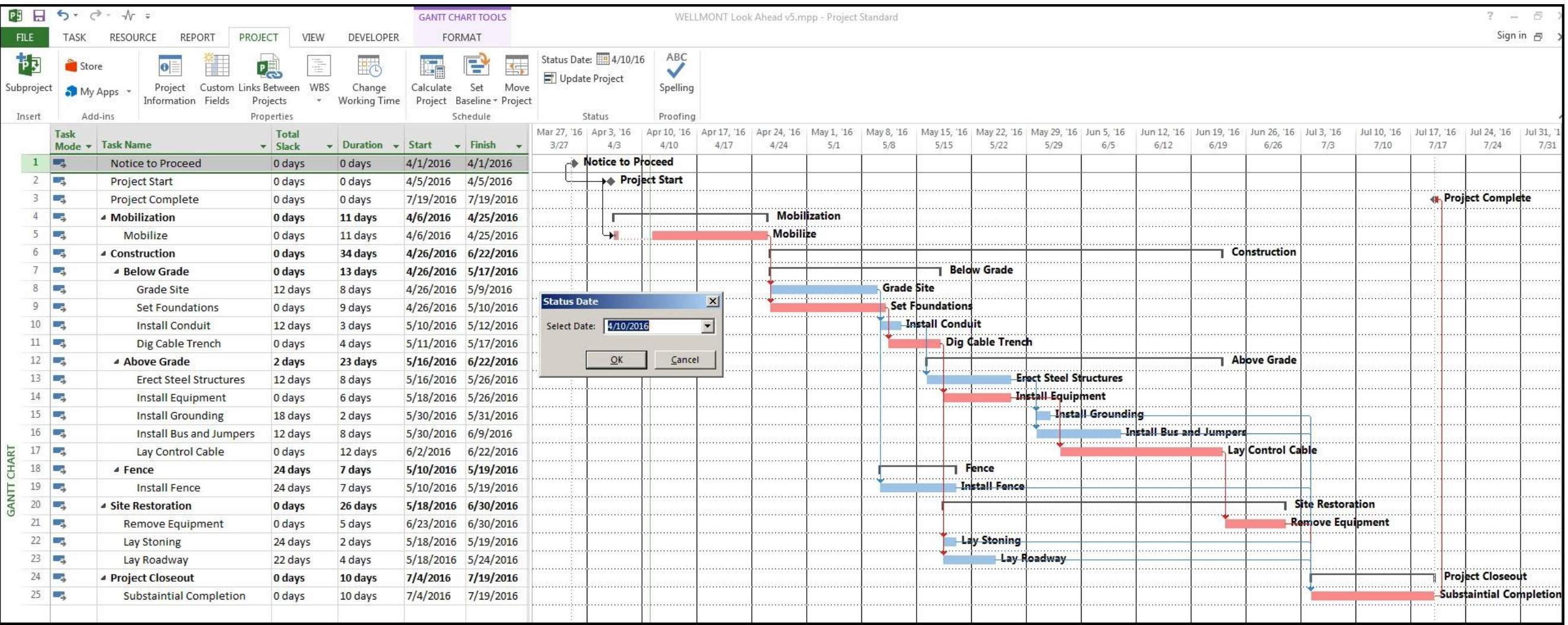

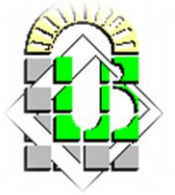

#### **Microsoft MS Project Planning [Etapes] :**

2. Planification de haut niveau : Déterminer les grandes étapes du développement du logiciel, les ressources nécessaires et les délais globaux.

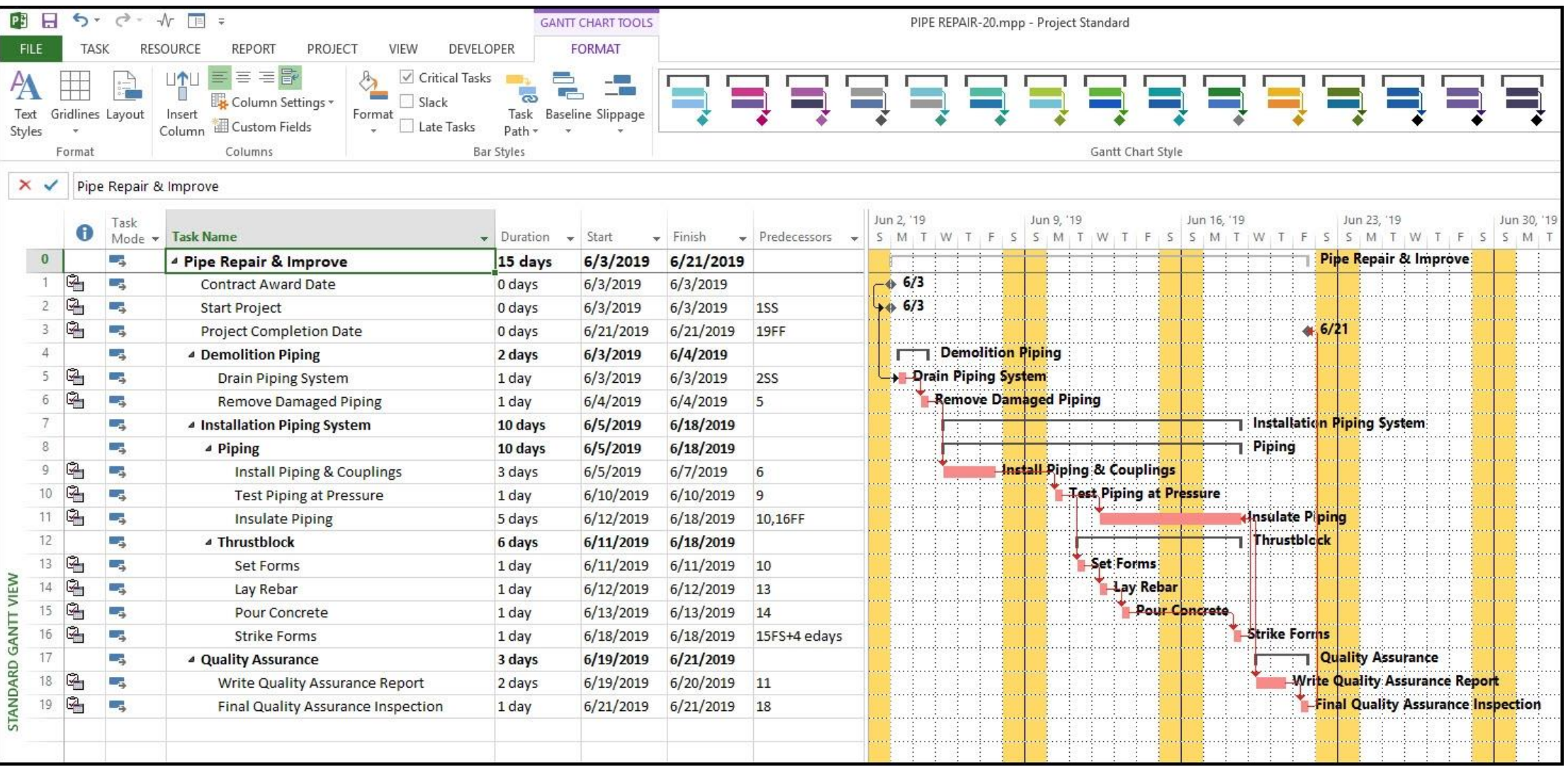

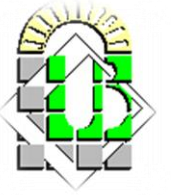

#### **Microsoft MS Project Planning [Etapes] :**

3. Décomposition en tâches : Décomposer chaque grande étape en tâches plus petites et plus

spécifiques qui peuvent être assignées à des membres de l'équipe.

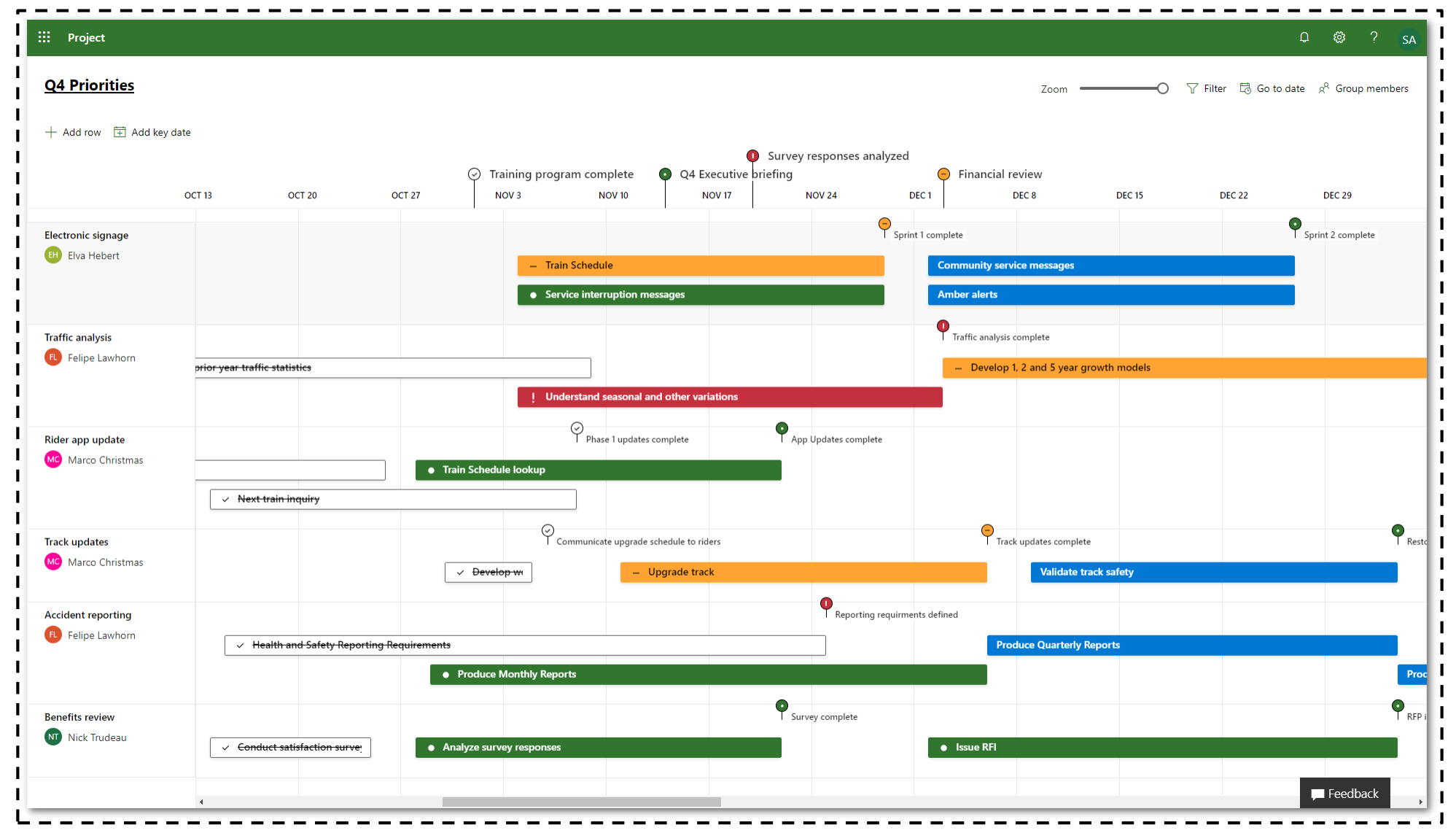

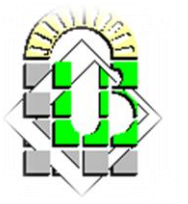

#### **Microsoft MS Project Planning [Etapes] :**

4. Estimation des délais : Évaluer la durée de chaque tâche, en tenant compte des compétences et des

ressources nécessaires, et en prenant en compte les dépendances entre les tâches.

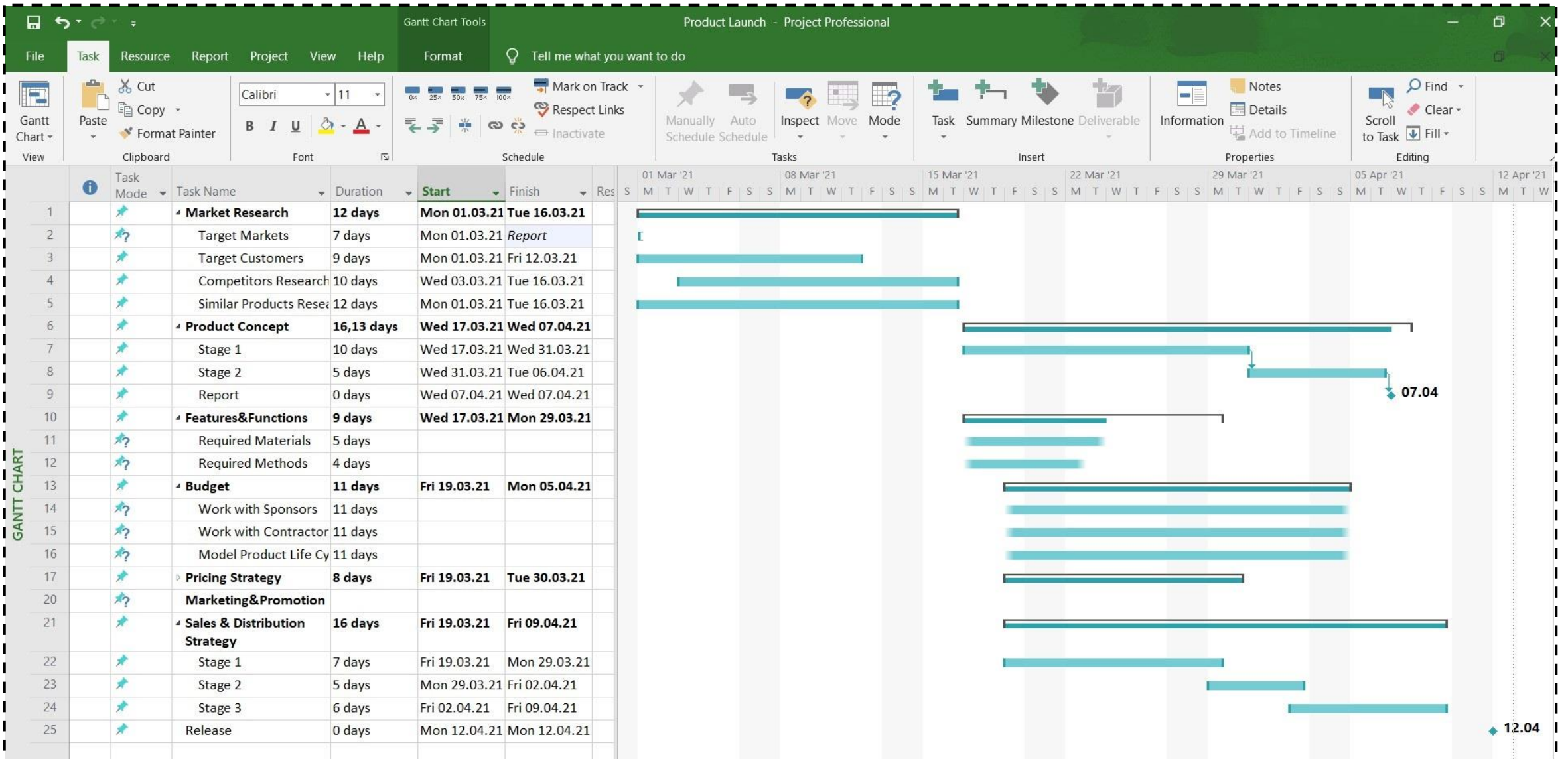

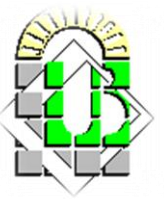

#### **Microsoft MS Project Planning [Etapes] :**

5. Création d'un diagramme de Gantt : Utiliser un logiciel de planification de projet pour créer un

diagramme de Gantt, qui représente graphiquement les tâches et les délais pour chaque étape du projet.

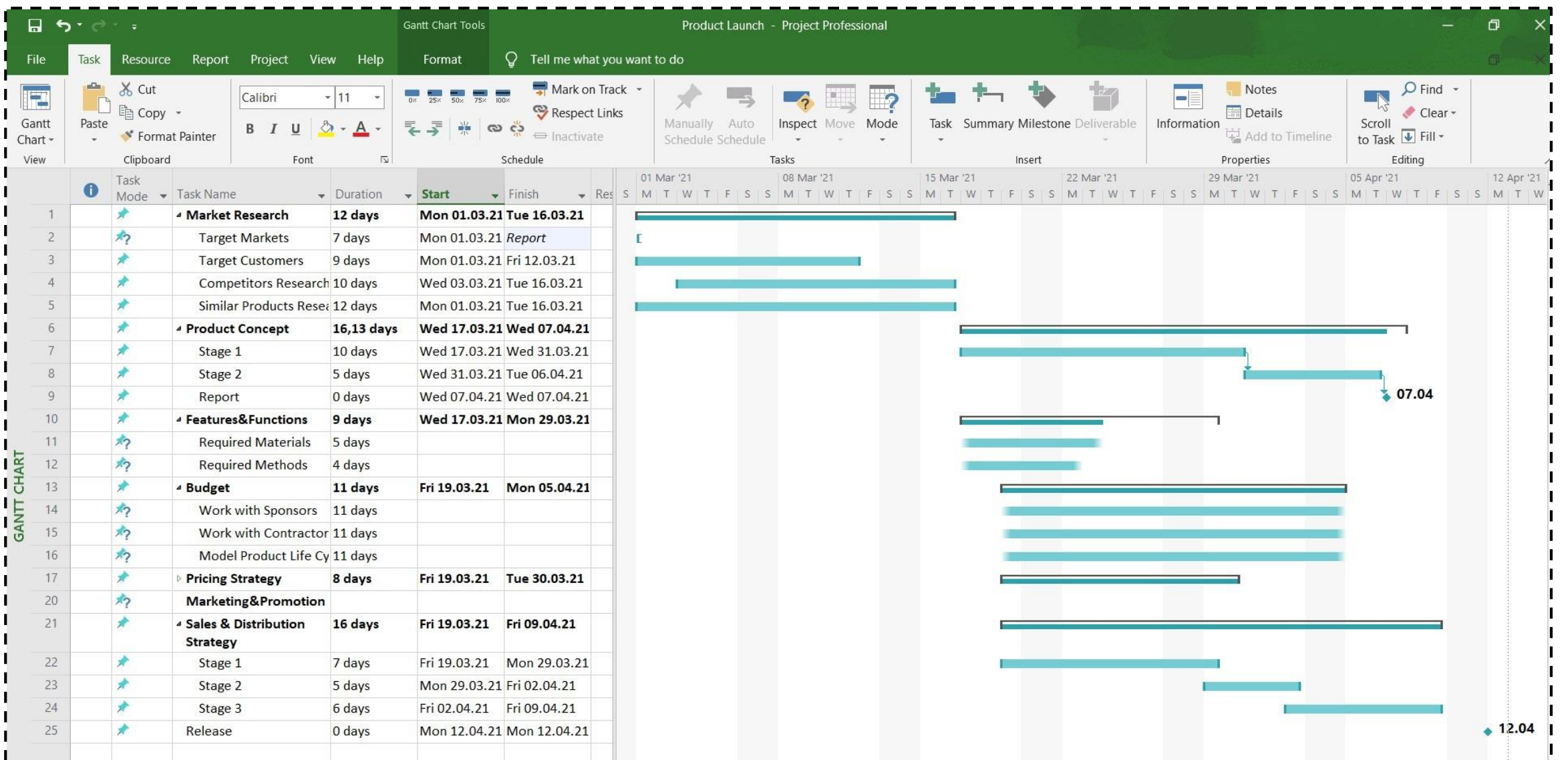

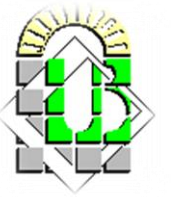

#### **Microsoft MS Project Planning [Etapes] :**

6. Suivi de l'avancement : Surveiller régulièrement l'avancement du projet et ajuster le planning en

fonction des changements dans les besoins du client, les retards, les problèmes et les obstacles rencontrés.

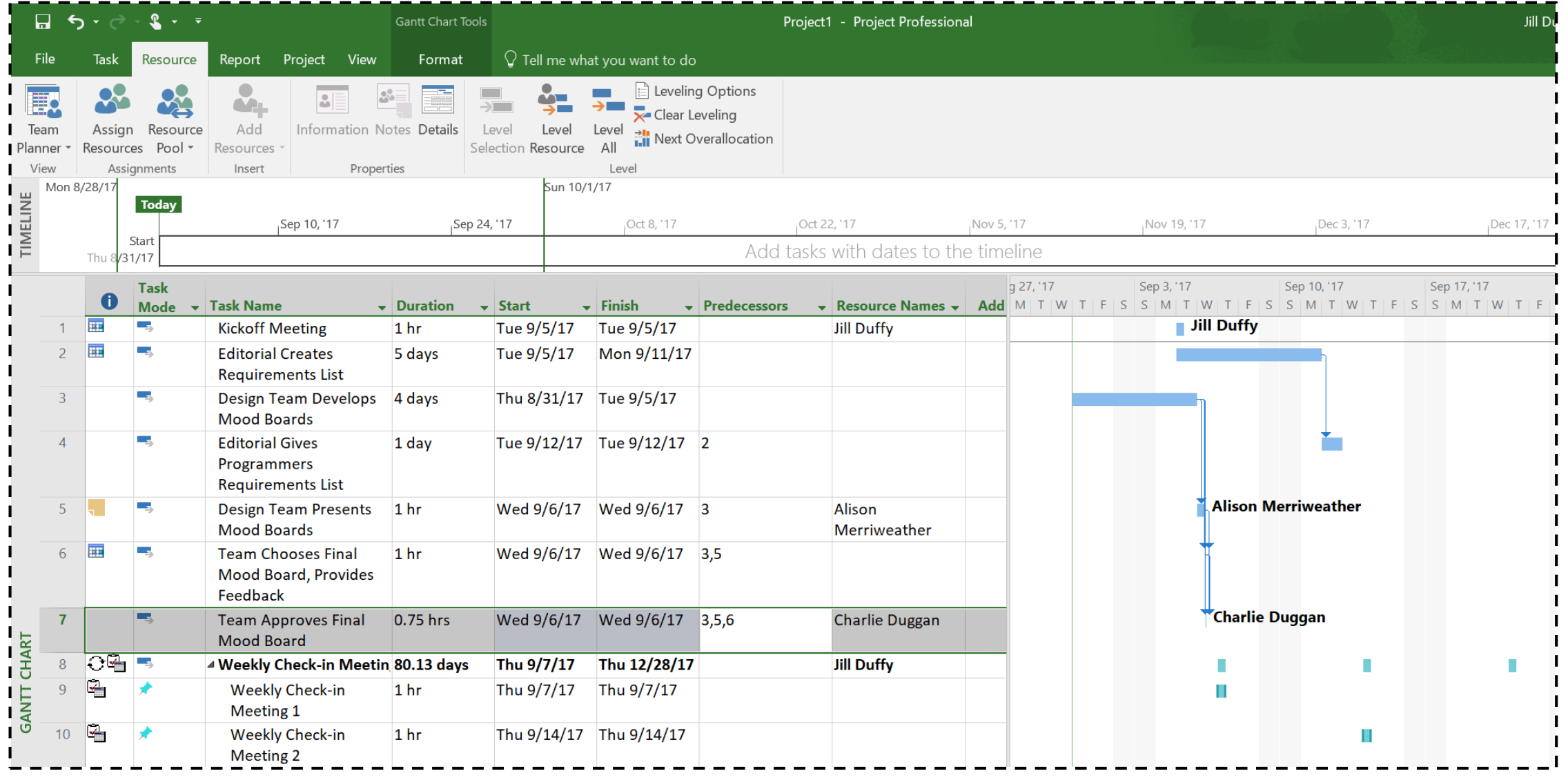

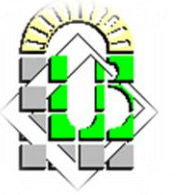

### **Références bibliographiques:**

- 1. ÉMILE OLIVIER : Organisation pratique des chantiers TOME-1. Entreprise Moderne d'Edition 6e édition actualisée
- 2. ÉMILE OLIVIER : Organisation pratique des chantiers TOME-2. Entreprise Moderne d'Edition 6e édition actualisée
- 3. Patrick ESQUIROL et Pierre LOPEZ : L'ordonnancement. ECONOMICA
- 4. VATTEVILLE E :mesures des ressources humains et gestionde l'entreprise. ECONOMICA
- 5. WOOT Ph : les entreprises de haute technologie et l'Europe. ECONOMICA

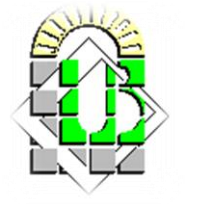